# **STRATUS DUO**

## **FOR WINDOWS®, ANDROID™, & VR**

PRODUCT INFORMATION GUIDE

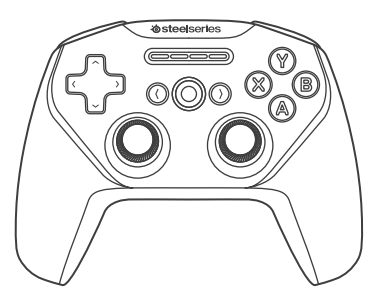

## **CONTENTS**

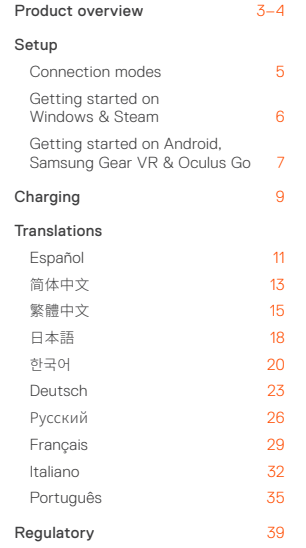

### **PACKAGE CONTENTS**

### **PLATFORM COMPATIBILITY**

Stratus Duo Controller

USB Cable

USB Wireless Adapter

Product Information Guide

 $Windowe 7 +$ 

Steam & Steam Big Picture Mode

Oculus Rift & Oculus Go

Samsung Gear VR

Android 4+

## **PRODUCT OVERVIEW**

- 8-way Directional Pad
- Back/Select Button
- Player Indicator LEDs
- Forward/Start Button
- A, B, X, Y Buttons
- Home Button
- Analog Joysticks
- USB Wireless Adapter

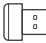

USB Cable

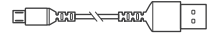

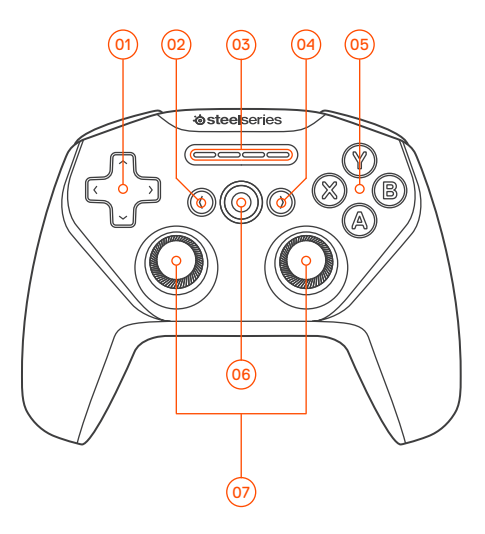

\*Find accessories and replacement parts at steelseries.com/gaming-accessories

- 10 Wireless Mode Switch  $\hat{\mathcal{R}}$
- 11 Wireless Pairing Button co
- 12 Micro-USB Port
- 13 Battery Level Button Q
- 14 Power Switch (1)
- 15 R1, L1 Shoulder Buttons
- 16 R2, L2 Analog Triggers

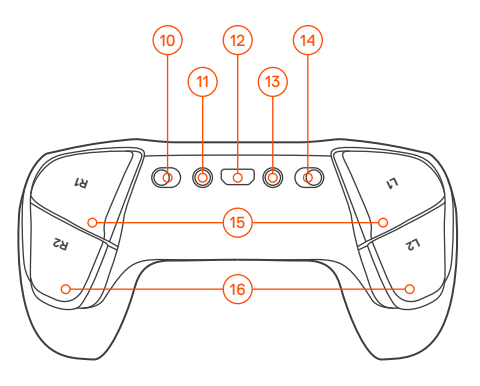

## **SETUP**

### **CONNECTION MODES**

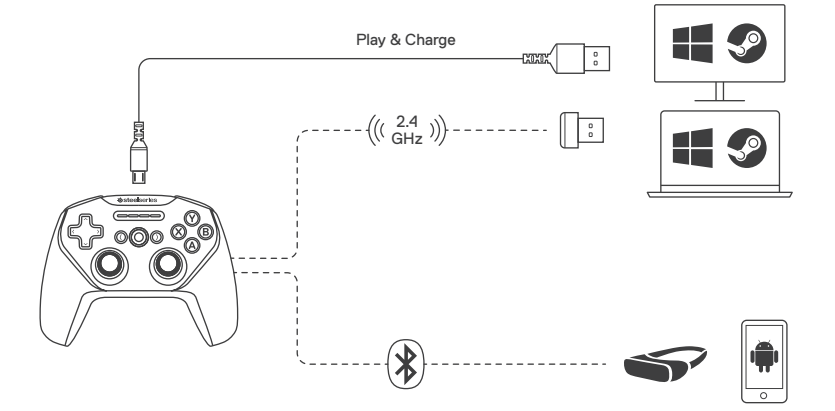

### **GETTING STARTED ON WINDOWS & STEAM**

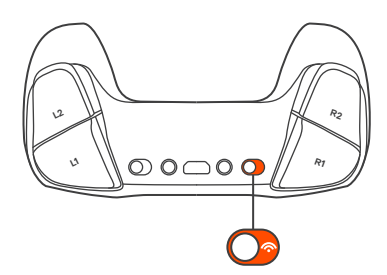

- 01 Slide the Wireless Mode Switch (0) to 2.4GHz and plug in the included USB Wireless Adapter @ to an available USB port on your PC
- **02** Slide the Power Switch (4) from Red to Green to power on the Stratus Duo
- 03 On power up, your current battery level will be displayed across the four player indicator LEDs @ for three seconds
- 04 Your Stratus Duo is already paired to the USB Wireless Adapter <sup>(a)</sup> when it arrives and should not need to be repaired
- 05 Your player number will now light up on the appropriate player indicator LED. You are ready to play!

### **GETTING STARTED ON ANDROID, SAMSUNG GEAR VR & OCULUS GO**

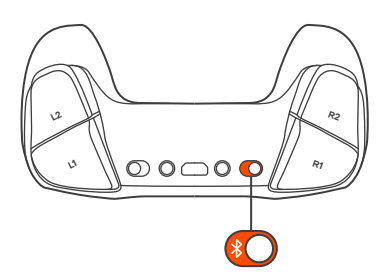

- 01 Slide the Wireless Mode Switch (10 to Bluetooth
- 02 Slide the Power Switch (a) from Red to Green to power on the Stratus Duo
- 03 On power up, your current battery level will be displayed across the four player indicator LEDs 3 for three seconds
- 04 All four LEDs will flash On and Off rapidly when the controller is in pairing mode
- **05** To pair the Stratus Duo, go to your Bluetooth Control Panel on your intended device and connect SteelSeries Stratus Duo
- **06** If the controller has paired successfully, the four player indicator LEDs will flicker ON/OFF every 2 seconds to indicate Connected Status. You are now ready to play!

### **RE-PAIRING YOUR STRATUS DUO IN BLUETOOTH MODE**

Your Stratus Duo will remember the last device that it connected to via Bluetooth and automatically repair. If you would like to force the Stratus Duo to re-enter pairing mode:

- 01 Press the Wireless Pairing Button (ii) to re-enter pairing mode
- OR to erase previous Bluetooth connections
- 01 Press & Hold the Wireless Pairing Button (ii) for 5 seconds to erase previous Bluetooth connection and re-enter pairing mode
- 02 All four LEDs will flash ON/OFF rapidly when in pairing mode
- 03 Go to your Bluetooth Control Panel on your device and choose SteelSeries Stratus Duo
- **04** Once paired successfully, the four LEDs will flicker ON/OFF every 2 seconds.

### **PAIRING YOUR STRATUS DUO TO A NEW USB WIRELESS ADAPTER**

Note: Your Stratus Duo is already paired to the included USB Wireless Adapter <sup>68</sup>

- 01 Slide the Wireless Mode Switch (0) to 2.4GHz and and Slide the Power Switch 14 from Red to Green to power on the Stratus Duo
- **02** Press the Wireless Pairing button  $\left(\overline{n}\right)$
- 03 Plug in the USB Wireless Adapter @ to a USB port on your PC
- 04 Once paired, your player number will light up on the appropriate player indicator LED.

## **CHARGING**

To charge your Stratus Duo connect the included USB cable . You are able to Play & Charge via the USB Cable on Windows PCs.

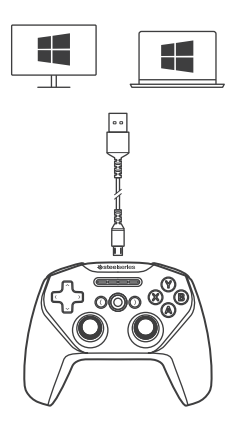

On power on, your current battery level will be displayed across the four player indicator LEDs 03 for three seconds.

To manually show the battery level, press the Battery Level Button (3) at any time to view your current Battery level on the four player indicator LEDs 03

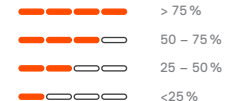

## **ESPAÑOL**

### CONTENIDO DEL PAQUETE

Controlador de juegos Stratus Duo

Cable USB

Adaptador USB inalámbrico

Guía de información del producto

### COMPATIBILIDAD ENTRE PLATAFORMAS

Windows  $7 +$ 

Steam y modo Big Picture en Steam

Oculus Rift y Oculus Go

Samsung Gear VR

Android 4+

Si necesita ayuda, visite support.steelseries.com

### **DESCRIPCIÓN GENERAL DEL PRODUCTO**

- 01 Cruceta de control de 8 direcciones
- 02 Botón de retroceso/selección
- 03 LED indicadores de jugadores
- 04 Botón de avance/inicio
- 05 Botones A, B, X, Y
- 06 Botón Home
- 07 Joysticks analógicos
- 08 Adaptador USB inalámbrico
- 09 Cable USB
- 10 Interruptor de modo inalámbrico
- 11 Botón de conexión inalámbrica
- 12 Puerto micro-USB
- 13 Botón de nivel de batería
- 14 Interruptor de encendido
- 15 Botones gatillo R1, L1
- 16 Gatillos analógicos R2, L2
- \*Consulte accesorios y repuestos en steelseries.com/gaming-accessories

### **CONFIGURACIÓN**

### MODOS DE CONEXIÓN

Conectar y cargar / 2.4GHz / Bluetooth

### PRIMEROS PASOS EN WINDOWS Y STEAM

- 01 Deslice el interruptor de modo inalámbrico <sup>10</sup> a 2,4 GHz y enchufa el adaptador USB inalámbrico @ suministrado a un puerto USB libre del ordenador.
- 02 Deslice el interruptor de encendido (a) de rojo a verde para activar el Stratus Duo.
- 03 Al encenderse, se mostrará el nivel actual de la batería en los cuatro LED indicadores de jugadores <sup>3</sup> durante tres segundos.
- 04 El Stratus Duo ya está conectado con el adaptador USB inalámbrico @ cuando lo reciba, pues no es necesario conectarlo de nuevo.
- 05 Ahora se encenderá el LED indicador correspondiente a su número de jugador. ¡Ya está listo para jugar!

Si necesita ayuda, visite support.steelseries.com

#### PRIMEROS PASOS EN ANDROID, SAMSUNG GEAR VR Y OCULUS GO

- 01 Deslice el interruptor de modo inalámbrico (0) a Bluetooth.
- 02 Deslice el interruptor de encendido (a) de rojo a verde para activar el Stratus Duo.
- 03 Al encenderse, se mostrará el nivel actual de la batería en los cuatro LED indicadores de jugadores <sup>o</sup> durante tres segundos.
- 04 Los cuatro LED parpadearán rápidamente cuando el controlador está en modo de conexión.
- 05 Para conectar el Stratus Duo, vaya al panel de control de Bluetooth del dispositivo en cuestión y conecte con SteelSeries Stratus Duo.
- 06 Si el controlador se conecta correctamente,

los cuatro LED indicadores de jugadores parpadearán cada 2 segundos para indicar su estado conectado. ¡Ya está listo para jugar!

#### VOLVER A ENLAZAR EL STRATUS DUO EN MODO BLUETOOTH

El Stratus Duo recordará el último dispositivo enlazado por Bluetooth y volverá a enlazarse automáticamente. Si desea forzar que Stratus Duo vuelva a entrar en modo de enlace:

 $01$  Pulse el botón de enlace inalámbrico  $\overline{10}$  para entrar de nuevo en modo de enlace.

#### O para eliminar conexiones Bluetooth anteriores.

- 01 Mantenga pulsado 5 segundos el botón de enlace inalámbrico (11) para eliminar la conexión Bluetooth anterior y volver a entrar en modo de enlace.
- 02 Los cuatro LED parpadearán rápidamente cuando esté en modo de enlace.
- 03 Acceda al panel de control de Bluetooth de su dispositivo y elija SteelSeries Stratus Duo.
- 04 Una vez enlazado con éxito, los cuatro LED parpadearán cada 2 segundos.

#### ENLAZAR SU STRATUS DUO A UN NUEVO ADAPTADOR USB INALÁMBRICO

Nota: su Stratus Duo ya está enlazado al adaptador USB inalámbrico @ incluido.

01 Deslice el interruptor de modo inalámbrico

<sup>10</sup> a 2,4 GHz y Deslice el interruptor de encendido (4) de rojo a verde para activar el Stratus Duo.

- 02 Pulse el botón de enlace inalámbrico  $(n)$
- 03 Conecte el adaptador USB inalámbrico @ a un puerto USB del ordenador
- 04 Una vez enlazado, se encenderá el LED indicador correspondiente a su número de jugador.

Si necesita ayuda, visite support.steelseries.com

#### **CARGA**

### CONFIGURACIÓN DE CARGA

Para cargar el Stratus Duo, conecte el cable USB <sup>09</sup> suministrado. Puede jugar y cargar a través del cable USB en ordenadores con Windows.

### INDICACIÓN DEL NIVEL DE BATERÍA

Al encenderse, se mostrará el nivel actual de batería en los cuatro LED indicadores de jugadores co durante tres segundos.

Para mostrar manualmente el nivel de batería, pulse el botón de nivel de batería (3) en cualquier momento para ver el nivel actual en los cuatro LED indicadores de jugadores ...

Si necesita ayuda, visite support.steelseries.com

## **简体中文**

## 包装内容 Stratus Duo 控制器 USB 电缆 USB 无线适配器 产品信息指南 平台兼容性

Windows 7 + Steam, Steam Big Picture 模式 Oculus Rift 与 Oculus Go Samsung Gear VR Android 4+ 如需帮助,请访问 support.steelseries.com **产品概览** 01 8 向方向键 02 后退/选择按键

- 03 玩家 LED 指示灯
- 04 前进/开始按键
- 05 A, B, X, Y 按键
- 06 主按键
- 07 游戏摇杆
- 08 USB 无线适配器
- 09 USB 电缆
- 10 无线模式开关
- 11 无线配对按键
- 12 微型 USB 端口
- 13 电池电量按键
- 14 电源开关
- 15 R1, L1 肩键
- 16 R2, L2 扳机键
- \* 如需查找配件和更换零件,请访问 steelseries.com/gaming-accessories

### **设置**

#### 连接模式

即插即充 / 2.4GHz / Bluetooth

#### 如何在 WINDOWS 和 STEAM 上使用

01 将无线模式开关 <sup>10</sup> 滑动至 2.4GHz, 并将随

附的USB 无线适配器 ◎ 插入 PC 上可用的 USB 端口

- 02 将电源开关 14 从红色滑到绿色, 打开 Stratus Duo 电源
- 03 通电后,4个玩家 LED 指示灯 @ 显示当前电 池电量 3 秒
- 04 Stratus Duo 出厂时已与 USB 无线适配器 <sup>08</sup> 完成配对,无需重新配对
- 05 此时,玩家编号将在对应的玩家 LED 指示灯 上亮起。尽情遨游游戏世界吧!

如需帮助,请访问 support.steelseries.com

#### 如何在 ANDROID, SAMSUNG GEAR VR, OCULUS GO 上使用

- 01 将无线模式开关 9 滑动到蓝牙位置
- 02 将电源开关 3 从红色滑到绿色, 打开 Stratus Duo 电源
- 03 通电后,4个玩家 LED 指示灯 @ 显示当前电 池电量 3 秒
- 04 当控制器处于配对模式时,所有 4 个 LED 指 示灯将快速闪烁
- 05 当需要与 Stratus Duo 配对时,请在目标设备 上找到蓝牙控制面板,然后连接 SteelSeries Stratus Duo
- 06 控制器成功配对后,4 个玩家 LED 指示灯将 每 2 秒闪烁一次,以指示连接状态。现在尽情 遨游游戏世界吧!

### 在蓝牙模式下重新配对 STRATUS DUO

Stratus Duo 会记住通过蓝牙连接的上一个设备 并自动重新配对。如果要强制 Stratus Duo 进入 配对模式:

01 按无线配对按键 1 重新进入配对模式

### 或者 – 如要清除以前的蓝牙连接,请

- 01 按住无线配对按键 <sup>11</sup> 5 秒,清除以前的蓝牙 连接,并重新进入配对模式
- 02 当处于配对模式时,所有 4 个 LED 指示灯将 快速闪烁
- 03 在设备上找到蓝牙控制面板,选择 SteelSeries Stratus Duo
- 04 配对成功后,4 个 LED 指示灯将每 2 秒闪 烁一次。

#### 将 STRATUS DUO 与新的 USB 无线适配器进 行配对

注意:Stratus Duo 已与随附的 USB 无线适配器 <sup>08</sup> 配对。

01 将无线模式开关 <sup>10</sup> 滑动至 2.4GHz, 并将电 源开关 3 从红色滑到绿色, 打开 Stratus

#### Duo 电源

- 02 按无线配对按键 1
- 03 将USB 无线适配器 @ 插入 PC 上的 USB 端口
- 04 配对完成后,玩家编号将在对应的玩家 LED 指示灯上亮起。
- 如需帮助,请访问 support.steelseries.com

### **充电**

### 充电设置

要为 Stratus Duo 充电, 请连接随附的 USB 电缆 <sup>@</sup> 。可以通过 Windows PC 上的 USB 电缆边玩边充。

### 电池电量指示

通电后,4 个玩家 LED 指示灯 @ 显示当前电池 电量 3 秒。

要手动显示电池电量,可随时按电池电量按键 3 查看 4 个玩家 LED 指示灯 <sup>03</sup> 上指示的当前电 池电量

如需帮助,请访问 support.steelseries.com

## **繁體中文**

### 包裝內容

Stratus Duo 遊戲搖桿

USB 線

USB 無線接收器

產品資訊指南

### 相容平台

Windows 7 +

Steam 及 Steam Big Picture 模式

Oculus Rift 及 Oculus Go

Samsung Gear VR

Android 4+

如需協助,請前往 support.steelseries.com

### **產品介紹**

- 01 8 向十字鍵
- 02 返回/選擇鍵
- 03 玩家指示燈
- 04 向前/開始鍵
- 05 A, B, X, Y 按鍵
- 06 主按鍵
- 07 搖桿
- 08 USB 無線接收器
- 09 USB 線
- 10 無線模式開關
- 11 無線配對鍵
- 12 Micro-USB 孔
- 13 電池電量顯示鍵
- 14 電源開關
- 15 R1, L1 鍵
- 16 R2, L2 扳機鍵
- \*  如需配件或替換零件,請瀏覽 steelseries.com/gaming-accessories

### **設定**

### 連線模式

即插即充電 / 2.4GHz / Bluetooth

### 在 WINDOWS 及 STEAM 上開始使用

- $01$  將無線模式開關  $\odot$  滑向 2.4GHz, 然後將隨 機附送的 USB 無線配對器 · 插入電腦上可 用的 USB 插孔
- 02 將電源開關 14 中紅色滑向綠色,開啟 Stratus Duo 上的電源
- 03 開啟電源後,四顆玩家指示燈 @會顯示目前 電池電量三秒。
- 04 Stratus Duo 出廠時已經與 USB 無線接收器 <sup>08</sup> 完成配對,不須重新配對
- 05 現在,您的玩家編號會在相應的玩家指示燈 亮起。準備就緒,隨時可以玩了!
- 如需協助,請前往 support.steelseries.com
- 在 ANDROID, SAMSUNG GEAR VR 及 OCULUS

#### GO 上開始使用

- 01 將無線模式開關 <sup>(0</sup> 滑向藍牙
- 02 將電源開關 <sup>(4)</sup> 由紅色滑向綠色,開啟 Stratus Duo 上的電源
- 03 開啟電源後,玩家指示燈 ® 會顯示目前電池 電量三秒。
- 04 當控制器處於配對模式時,四個玩家指示燈 會快速閃爍
- 05 如要配對 Stratus Duo,請前往目標裝置 上的藍牙控制面板,然後連接 SteelSeries Stratus Duo
- 06 如果控制器已經成功配對,四個玩家指示燈 會每 2 秒閃亮/熄滅一次顯示連線狀態。準備 就緒,現在隨時可以玩了!

### 在藍牙模式中重新配對 STRATUS DUO

Stratus Duo 會自動記住上一次經由藍牙連接的裝 置,並且會自動配對。如果您想強制 Stratus Duo 重 新進入配對模式:

01 按下無線配對鍵 11 重新進入配對模式

### 或者 – 如果您想刪除之前的藍牙連接,請您

- 01 按住無線配對鍵 5 秒, 以便刪除之前的藍 牙連接,然後重新進入配接模式
- 02 當處於配對模式時,全部四個玩家指示燈會 快速閃亮/熄滅
- 03 請前往裝置上的藍牙控制面板,選擇 SteelSeries Stratus Duo
- 04 一旦配接成功,全部四個玩家指示燈會每 2 秒快速閃亮/熄滅

#### 將您的 STRATUS DUO 與 USB 無線適配器進 行配對

備註:您的 Stratus Duo 已經與附送的 USB 無線適 配器 08 完成配對。

- $01$  將無線模式開關 ( $\odot$  滑向 2.4GHz, 然後將電源 開關 <sup>(4)</sup> 由紅色滑向綠色,開啟 Stratus Duo 上的電源
- 02 按下無線配對鍵 (m)
- 03 將USB 無線接收器 <sup>08</sup> 插入個人電腦上的 USB 插頭
- 04 一旦完成配對,您的玩家編號會在相對的玩 家指示燈亮起。

如需協助,請前往 support.steelseries.com

### **充電**

### 充電設定

如需為 Stratus Duo 充電,請接上隨機附送的 USB 線 <sup>(6)</sup> 您可以透過 USB 線在 Windows 雷腦上邊 玩邊充電。

#### 電池電量顯示

開啟電源後,四顆玩家指示燈 ® 會顯示目前電池 電量三秒。

如需手動顯示電池電量,您可隨時按下電池電量 新示鍵 13, 便能在四顆玩家指示燈 2 上查看目前 的電池電量

如需協助,請前往 support.steelseries.com

## **日本語**

パッケージの内容 Stratus Duoコントローラー USBケーブル USBワイヤレスアダプター 製品情報ガイド

### プラットフォーム互換性

Windows 7以降

SteamおよびSteam Big Picture Mode

Oculus RiftおよびOculus Go

Samsung Gear VR

Android 4+

以下のサイトのヘルプをご覧ください。 support.steelseries.com

### **製品概要**

- 01 8方向 D-パッド
- 02 Back/Selectボタン
- 03 プレイヤーインジケーターLED
- 04 Forward/Start ボタン
- 05 A, B, X, Yボタン
- 06 ホームボタン
- 07 アナログスティック
- 08 USBワイヤレスアダプター
- 09 USBケーブル
- 10 ワイヤレスモードスイッチ
- 11 ワイヤレスペアリングボタン
- 12 マイクロUSBポート
- 13 バッテリーレベルボタン
- 14 電源スイッチ
- 15 R1, L1ショルダーボタン
- 16 R2, L2アナログトリガー
- \* アクセサリーおよび交換部品は、以下のサイトで ご確認いただけます。 steelseries.com/gaming-accessories

### **設定**

接続モード

接続&充電 / 2.4GHz / Bluetooth

### WINDOWSおよびSTEAMで初めて利用する場合

- 01 ワイヤレスモードスイッチ <sup>の</sup>を2.4GHzにスラ イドさせ、付属のUSBワイヤレスアダプター をお使いのPCの空いているUSBポートに差 し込みます。
- 02 電源スイッチ 3を赤から緑にスライドさせ て、Stratus Duoの電源を入れます。
- 03 電源投入時に、現在のバッテリーレベルが、4 つのプレイヤーインジケーターIFD <sup>03</sup> トに3秒 間表示されます。
- 04 Stratus DuoとUSBワイヤレスアダプター (08)と のペアリングは電源が入る前に完了しており、 再ペアリングは不要です。
- 05 接続中のプレイヤー番号が、該当するプレイヤ ーインジケーターLED上に表示されるとプレ イの準備が完了です。

以下のサイトのヘルプをご覧ください。 support.steelseries.com

#### ANDROID, SAMSUNG GEAR VRおよびOCULUS GOでの初めて利用する場合

- 01 ワイヤレスモードスイッチ 10をBluetoothにス ライドさせます。
- 02 電源スイッチ(4)を赤から緑にスライドさせ て、Stratus Duoの電源を入れます。
- 03 電源投入時に、現在のバッテリーレベルが、4 つのプレイヤーインジケーターIFD ®Hに3秒 間表示されます。
- 04 コントローラーがペアリングモードにある 状態では、4つのすべてのLEDが高速で点滅 します。
- 05 Stratus Duoをペアリングするには、接続先の デバイスでBluetoothコントロールパネルを開 き、SteelSeries Stratus Duoを接続します。
- 06 コントローラーのペアリングが問題なく完了 すると、4つのプレイヤーインジケーターLED

が2秒間隔で点滅して、接続状態であることを 示します。これでプレイの準備が完了です。

#### STRATUS DUOをBLUETOOTHモードで再ペアリ ングする

Stratus Duoは、Bluetooth経由で最後に接続さ れたデバイスを記憶し、自動的に再ペアリングし ます。Stratus Duoを手動でペアリングモードにす るには:

01 ワイヤレスペアリングボタン 10 を押すとペア リングモードになります

#### または、以前のBluetooth接続を消去します

- 01 無線ペアリングボタン (b) を5秒間押したまま にすると、以前のBluetooth接続が消去され、 ペアリングモードに戻ります
- 02 ペアリングモードでは4つのすべてのLEDが高 速で点滅します
- 03 お使いのデバイスのBluetoothコントロール パネルを開き、SteelSeries Stratus Duoを選 択します
- 04 ペアリングに成功すると、4つのすべてのLED が2秒おきにオン/オフ点滅します。

#### 新しいUSBワイヤレスアダプターにSTRATUS DUO をペアリングする

注:Stratus Duoはすでに付属のUSBワイヤレスアダ プター <sup>08</sup> とペアリングされています。

01 ワイヤレスモードスイッチ (e) を2.4GHzにスラ イドさせ、 電源スイッチ(9) を赤から緑にスラ

イドさせて、Stratus Duoの電源をオンにします

- 02 ワイヤレスペアリングボタン 10 を押します
- 03 USB ワイヤレスアダプター (®をお使いのPC のUSBポートに差し込みます
- 04 ペアリングされると、該当するプレイヤーイン ジケーターIFDにプレイヤー番号が表示され ます。"以下の

サイトのヘルプをご覧ください。 support.steelseries.com

### **充電**

充電のセットアップ

## **한국어**

패키지 구성품

Stratus Duo 컨트롤러

USB 케이블

USB 무선 어댑터

제품 정보 안내

### 플랫폼 호환성

Windows 7 이상 Steam & Steam Big Picture Mode Oculus Rift & Oculus Go

お使いのStratus Duoを充電するには、付属のUSB ケーブル ワを接続します。Windows PC上で、USBケ ーブルを介したプレイ&充電が可能です。

#### バッテリーレベルの表示

電源投入時に、現在のバッテリーレベルが、4つの プレイヤーインジケーターLED 3上に3秒間表示 されます。

手動でバッテリーレベルを表示することもできます。 いつでも、バッテリーレベルボタン®を押せば、現 在のバッテリーレベルがプレイヤーインジケーター LED <sup>03</sup> 上に表示されます。

以下のサイトのヘルプをご覧ください。 support.steelseries.com

Samsung Gear VR

Android 4+

도움말은 사이트에서 찾아볼 수 있습니다. support.steelseries.com

#### **제품 개요**

- 01 8방향 컨트롤패드
- 02 뒤로/선택 버튼
- 03 플레이어 표시등 LED
- 04 앞으로/시작 버튼
- 05 A, B, X, Y 버튼
- 06 홈 버튼
- 07 아날로그 조이스틱
- 08 USB 무선 어댑터
- 09 USB 케이블
- 10 무선 모드 스위치
- 11 무선 페어링 버튼
- 12 마이크로-USB 포트
- 13 배터리 수준 버튼
- 14 전원 스위치
- 15 R1, L1 숄더 버튼
- 16 R2, L2 아날로그 트리거

액세서리 및 교체 부품은 사이트에서 찾아볼 수 있습니다. steelseries.com/gaming-accessories

#### **설정**

#### 연결 모드

플러그 및 충전 / 2.4GHz / Bluetooth

#### WINDOWS 및 STEAM에서 시작하기

- $01$  무선 모드 스위치 $\textcircled{\textcircled{\textcirc}}$ 를 밀어 2.4GHz에 맞추고, 함께 제공된 USB 무선 어댑터 <sup>3</sup>를 PC의 USB 포트에 꼽습니다.
- 02 전원 스위치 이를 빨간색에서 녹색으로 밀어 Stratus Duo를 켭니다.
- 03 전원이 켜지면 현재의 배터리 수준이 4개의 플레이어 표시등 LED **3**에 3초간 표시됩니다.
- 04 Stratus Duo는 이미 USB 무선 어댑터 @ 와 페어링되어 있기 때문에 다시 페어링할 필요가 없습니다.
- 05 플레이어 번호가 해당 플레이어 표시등 LED에 표시됩니다. 이제 게임을 플레이할 수 있습니다.

도움말은 사이트에서 찾아볼 수 있습니다. support.steelseries.com

#### ANDROID, SAMSUNG GEAR VR 및 OCULUS GO 에서 시작하기

- $01$  무선 모드 스위치 $\textcircled{\tiny{0}}$ 를 밀어 블루투스로 설정합니다.
- 02 전원 스위치 이를 빨간색에서 녹색으로 밀어 Stratus Duo를 켭니다.
- 03 전원이 켜지면 현재의 배터리 수준이 4개의 플레이어 표시등 LED 9에 3초간 표시됩니다.
- 04 컨트롤러가 페어링 모드일 때는 4개 LED가 모두 빠르게 깜박입니다.
- 05 Stratus Duo를 페어링하려면 원하는 장치의 블루투스 제어판으로 이동해 SteelSeries Stratus Duo를 연결합니다.
- 06 컨트롤러가 성공적으로 페어링되면 4개의 플레이어 표시등 LED가 2초마다 깜박이며 연결된 상태임을 나타냅니다. 이제 게임을 플레이 할 수 있습니다.

#### 블루투스 모드에서 STRATUS DUO 다시 페어링하기

Stratus Duo는 블루투스를 통해 연결되었던 마지막 장치를 기억하고 자동으로 다시 페어링합니다. Stratus 듀오를 강제로 페어링 모드로 다시 들어가게 하려면 다음과 같이 하십시오.

 $01$  무선 페어링 버튼  $\Theta$ 을 눌러 페어링 모드로 다시 들어갑니다.

### 또는 - 다음과 같이 이전 블루투스 연결을 삭제합니다.

- $01$  무선 페어링 버튼 10 음 5초간 길게 눌러 이전 블루투스 연결을 삭제하고 페어링 모드로 다시 들어갑니다.
- 02 페어링 모드일 때는 4개의 LED가 모두 빠르게 깜박입니다.
- 03 연결할 장치의 블루투스 제어판으로 이동해 SteelSeries Stratus Duo를 선택합니다.
- 04 성공적으로 페어링되면 4개의 LED가 2초마다 깜박입니다.

#### 새로운 USB 무선 어댑터에 STRATUS DUO 페어 링하기

참고: Stratus Duo는 동봉된 USB 무선 어댑터 <sup>@</sup> 이에 페어링되어 있습니다.

 $01$  무선 모드 스위치  $\odot$ 를 밀어 2.4GHz에 맞추고, 전원 스위치 이를 빨간색에서 녹색으로 밀어 Stratus Duo를 켭니다.

- $02$  무서 페어링 버트  $n$
- 03 USB 무선 어댑터 8 를 PC의 USB 포트에 꼽습니다.
- 04 페어링 되면, 플레이어 번호가 해당 플레이어 표시등 LED에 표시됩니다.도움말은 사

이트에서 찾아볼 수 있습니다. support.steelseries.com

### **충전**

#### 충전 설정

Stratus Duo를 충전하려면 함께 제공된 USB 케이블 이을 연결합니다. Windows PC에 연결된 USB 케이블을 통해 플레이와 충전을 동시에 할 수 있습니다.

#### 배터리 잔량 표시

전원이 켜지면 현재 배터리 잔량이 4개의 플레이어 표시등 LED <sup>03</sup> 에 3초간 표시됩니다.

배터리 잔량을 수동으로 표시하려면 언제든지 배터리 잔량 버튼 3)을 누르면 4개의 플레이어 표시등 LED  $<sup>③</sup>$ 에 현재 배터리 잔량이 표시됩니다.</sup>

도움말은 사이트에서 찾아볼 수 있습니다.

support.steelseries.com

## **DEUTSCH**

### LIEFERUMFANG

Stratus Duo Controller

USB-Kabel

USB-Wireless-Adapter

Produktinformationshandbuch

### PI ATTEORM-KOMPATIBILITÄT

Windows 7 und neuer

Steam & Steam Big Picture

Oculus Rift & Oculus Go

Samsung Gear VR

Android 4+

Sie brauchen Hilfe? support.steelseries.com

### **PRODUKTÜBERSICHT**

- 01 8-Wege-Steuerkreuz
- 02 Zurück-/Auswahltaste
- 03 LEDs für Akkuladezustands-Anzeige und Identifikation der Spieler
- 04 Vorwärts-/Starttaste
- 05 Tasten A, B, X, Y
- 06 Home-Taste
- 07 Analoge Joysticks
- 08 USB-Wireless-Adapter
- 09 USB-Kabel
- 10 Schalter für Drahtlos-Modus
- 11 Taste für drahtlose Kopplung
- 12 Micro-USB-Port
- 13 Taste für Akkuladezustand
- 14 EIN/AUS-Schalter
- 15 Schultertasten R1, L1
- 16 Analoge Trigger-Tasten R2, L2
- \* Zubehör- und Ersatzteile finden Sie auf steelseries.com/gaming-accessories

### **ANSCHLUSS**

#### ANSCHLUSSARTEN

Spielen & Aufladen / 2.4GHz / Bluetooth

### ERSTE SCHRITTE BEI VERWENDUNG VON WINDOWS & STEAM

- 01 Schieben Sie den Schalter für den Drahtlos-Modus @ auf "2,4 GHz" und stecken Sie den mitgelieferten USB-Wireless-Adapter @ in einen freien USB-Port Ihres Computers.
- 02 Schieben Sie den EIN/AUS-Schalter (4) von Rot auf Grün, um den Stratus Duo einzuschalten.
- 03 Nach dem Einschalten zeigen die vier LEDs 03 drei Sekunden lang den aktuellen Akkuladezustand an.
- 04 Ihr Stratus Duo ist bei Lieferung bereits mit dem USB-Wireless-Adapter @ gekoppelt. Diese Kopplung müssen Sie nicht erneut herstellen.
- 05 Nach den drei Sekunden leuchtet eine der vier LEDs auf und zeigt Ihre Spielernummer an. Jetzt können Sie mit dem Gaming beginnen!

Sie brauchen Hilfe? support.steelseries.com

#### ERSTE SCHRITTE BEI VERWENDUNG VON ANDROID, SAMSUNG GEAR VR & OCULUS GO

- 01 Schieben Sie den Schalter für den Drahtlos-Modus (0) auf ..Bluetooth".
- 02 Schieben Sie den EIN/AUS-Schalter (4) von Rot auf Grün, um den Stratus Duo einzuschalten.
- 03 Nach dem Einschalten zeigen die vier LEDs <a>
G<br/>drei Sekunden lang den aktuellen Akkuladezustand an.
- 04 Alle vier LEDs blinken schnell, wenn sich der Controller im Kopplungs-Modus befindet.
- 05 Um den Stratus Duo mit einem Gerät zu koppeln, öffnen Sie die Bluetooth-Verbindungseinstellung des entsprechenden Geräts und wählen Sie "SteelSeries Stratus Duo" aus.

06 Wenn der Controller erfolgreich gekoppelt wurde, blinken die vier LEDs mit einer Frequenz von 2 Sekunden. Jetzt können Sie mit dem Gaming beginnen!

#### KOPPELN VIA BLUETOOTH

Ihr Stratus Duo erinnert sich an das Gerät, mit dem Sie ihn via Bluetooth zuletzt gekoppelt haben, und stellt automatisch eine Verbindung her. Wenn Sie den Stratus Duo zwangsweise neu koppeln möchten, gehen Sie wie folgt vor:

01 Drücken Sie die Taste für die drahtlose Kopplung  $\Omega$ , um wieder in den Kopplungs-Modus zu wechseln.

#### ODER (zum Löschen bestehender Bluetooth-Verbindungen)

- 01 Halten Sie die Taste für die drahtlose Kopplung (11) 5 Sekunden lang gedrückt, um bestehende Bluetooth-Verbindungen zu löschen und wieder in den Kopplungs-Modus zu wechseln.
- 02 Alle vier LEDs blinken schnell, wenn der Kopplungs-Modus aktiviert ist.
- 03 Öffnen Sie die Bluetooth-Verbindungseinstellung Ihres Geräts und wählen Sie "SteelSeries Stratus Duo" aus.
- 04 Wenn der Kopplungsvorgang erfolgreich war, blinken die vier LEDs im Zwei-Sekunden-Takt.

#### KOPPELN DES STRATUS DUO MIT EINEM NEUEN USB-WIRELESS-ADAPTER

Hinweis: Ihr Stratus Duo ist bei der Lieferung bereits mit dem mitgelieferten USB-Wireless-Adapter @ gekoppelt.

- 01 Schieben Sie den Schalter für den Drahtlos-Modus (0 auf "2,4 GHz" und schieben Sie den EIN/AUS-Schalter (4) von Rot auf Grün, um den Stratus Duo einzuschalten.
- 02 Drücken Sie auf die Taste für die drahtlose Kopplung  $<sup>n</sup>$ </sup>
- 03 Stecken Sie den USB-Wireless-Adapter 08 in einen USB-Anschluss Ihres
- 04 Wenn der Kopplungsvorgang erfolgreich war, leuchtet eine der vier LEDs auf und zeigt so deine Spielernummer an.

Sie brauchen Hilfe? support.steelseries.com

### **AUFLADUNG**

### ANSCHLUSS

Schließen Sie zum Aufladen des Stratus Duo das mitgelieferte USB-Kabel @ an den Controller und Ihren PC an. Das Spielen und Aufladen per USB-Kabel ist bei allen Windows-Computern möglich.

### AKKULADEZUSTANDSANZEIGE

Nach dem Einschalten zeigen die vier LEDs 3 drei Sekunden lang den aktuellen Akkuladezustand an.

Drücken Sie zum erneuten Anzeigen des Akkuladezustands jederzeit die Taste (B). Die vier LEDs <sup>3</sup> leuchten dann entsprechend auf.

Sie brauchen Hilfe? support.steelseries.com

## **РУССКИЙ**

### КОМПЛЕКТАЦИЯ

Контроллер Stratus Duo

- USB-кабель
- Беспроводной USB-адаптер
- Сведения о продукте

### СОВМЕСТИМОСТЬ ПЛАТФОРМ

- Windows 7 и более поздние
- Steam и Steam в режиме Big Picture
- Oculus Rift и Oculus Go
- Samsung Gear VR

Android 4+

### Поддержка на сайте: support.steelseries.com

### **КРАТКИЕ СВЕДЕНИЯ О ПРОДУКТЕ**

- 01 8-позиционная кнопка-крестовина
- 02 Кнопка «Назад/выбрать»
- 03 Игровые светодиодные индикаторы
- 04 Кнопка «Вперед/пуск»
- 05 Кнопки A, B, X, Y
- 06 Кнопка возврата в главное меню
- 07 Аналоговый джойстик
- 08 Беспроводной USB-адаптер
- 09 USB-кабель
- 10 Переключатель беспроводного режима
- 11 Кнопка беспроводного сопряжения
- 12 Порт микро-USB
- 13 Кнопка проверки уровня заряда батареи
- 14 Выключатель питания
- 15 Торцевые кнопки-бамперы R1, L1
- 16 Аналоговые кнопки-триггеры R2, L2
- \* Для поиска аксессуаров и запасных частей посетите страницу steelseries.com/gaming-accessories.

### **ПОДКЛЮЧЕНИЕ И НАСТРОЙКА**

#### РЕЖИМЫ ПОДКЛЮЧЕНИЯ

Зарядка при подключении / 2.4GHz / Bluetooth

### НАЧАЛО РАБОТЫ НА WINDOWS И STEAM

01 Установите переключатель беспроводного режима <sup>10</sup> в положение 2,4 ГГц и подключите поставляемый в комплекте беспроводный USB-адаптер <sup>08</sup> к свободному USB-порту на вашем компьютере.

- 02 На выключателе питания Stratus Duo (4) нажмите зеленую клавишу.
- 03 При включении питания уровень заряда батареи будет отображаться на четырех игровых светодиодных индикаторах 03 на протяжении трех секунд.
- 04 Stratus Duo уже сопряжен с беспроводным USB-адаптером 08 и не требует настроек.
- 05 Ваш игровой номер будет отображаться на соответствующем светодиодном индикаторе. Вы готовы к игре!

Поддержка на сайте: support.steelseries.com

#### НАЧАЛО РАБОТЫ НА ANDROID, SAMSUNG GEAR VR И OCULUS GO

- 01 Установите переключатель беспроводного режима <sup>10</sup> в положение Bluetooth.
- **02** На выключателе питания Stratus Duo (9) нажмите зеленую клавишу.
- 03 При включении питания уровень заряда батареи будет отображаться на четырех игровых светодиодных индикаторах <sup>03</sup> на протяжении трех секунд.
- 04 Все четыре индикатора быстро мерцают, когда контроллер находится

в режиме сопряжения.

- 05 Для сопряжения со Stratus Duo перейдите на панель управления Bluetooth выбранного устройства и подключите к нему SteelSeries Stratus Duo.
- 06 При успешном подключении контроллера четыре игровых светодиодных индикатора будут мерцать каждые 2 секунды для отображения статуса «Подключено». Теперь вы готовы к игре!

### ПОВТОРНОЕ СОПРЯЖЕНИЕ STRATUS DUO В РЕЖИМЕ BLUETOOTH

Stratus Duo запоминает последнее подключенное к нему Bluetooth-устройство и подключается к нему автоматически. Если вы хотите повторно перевести Stratus Duo в режим сопряжения:

01 Нажмите кнопку беспроводного сопряжения (п), чтобы повторно перевести устройство в режим сопряжения

#### ИЛИ, если вы хотите удалить из памяти информацию о предыдущих Bluetoothподключениях и перевести Stratus Duo в режим сопряжения,

01 нажмите и удерживайте кнопку беспроводного сопряжения  $\overline{m}$  в течение 5 секунд.

- 02 В режиме сопряжения все четыре светодиода начинают быстро мигать.
- 03 Перейдите на панель управления Bluetooth вашего устройства и подключите к нему SteelSeries Stratus Duo.
- 04 После установления сопряжения все четыре светодиода будут мигать каждые 2 секунды.

### СОПРЯЖЕНИЕ STRATUS DUO С НОВЫМ БЕСПРОВОДНЫМ USB-АДАПТЕРОМ.

Примечание: Stratus Duo уже находится в режиме сопряжения с поставляемым в комплекте беспроводным USB-адаптером <sup>(08)</sup>

- 01 Установите переключатель беспроводного режима 10 в положение 2,4 ГГц и hа выключателе питания Stratus Duo (• нажмите зеленую клавишу.
- 02 Нажмите кнопку беспроводного сопряжения  $\overline{m}$  Нажмите кнопку беспроводного сопряжения
- 03 Подключите поставляемый в комплекте беспроводной USB-адаптер <sup>08</sup> к свободному USB-порту на вашем компьютере.
- 04 После сопряжения ваш игровой

номер будет отображаться на соответствующем

светодиодном индикаторе.aПоддержка на сайте: support.steelseries.com

### **ЗАРЯДКА КОНТРОЛЛЕРА** ПОРЯДОК ЗАРЯДКИ

Для зарядки Stratus Duo подключите его к поставляемому USB-кабелю . Вы можете одновременно играть и заряжать контроллер через USB-кабель, подключенный к ПК с операционной системой Windows.

### ИНДИКАЦИЯ УРОВНЯ ЗАРЯДА БАТАРЕИ

При включении питания уровень заряда батареи будет отображаться на четырех игровых светодиодных индикаторах <sup>03</sup> на протяжении трех секунд.

Текущий статус заряда батареи можно определить, нажав кнопку Battery Level  $\circ$ , — уровень заряда будет отображаться на четырех игровых светодиодных инликаторах ®.

Поддержка на сайте: support.steelseries.com

## **FRANÇAIS**

### CONTENU DE L'EMBALLAGE

Manette Stratus Duo

Câble USB

Adaptateur sans fil USB

Guide d'informations sur le produit

### COMPATIBILITÉ DES PLATEFORMES

Windows  $7 +$ 

Steam et Steam Big Picture Mode

Oculus Rift et Go Oculus

Samsung Gear VR

Android 4+

obtenez de l'aide sur support.steelseries.com

#### **VUE D'ENSEMBLE DU PRODUIT**

- 01 Croix directionnelle 8 voies
- 02 Bouton Retour/Sélection
- 03 Témoins lumineux d'indication de joueur
- 04 Bouton start / Démarrer
- 05 Boutons A, B, X, Y
- 06 Bouton « Home »
- 07 Joysticks de jeu analogiques
- 08 Adaptateur sans fil USB
- 09 Câble USB
- 10 Commutateur de mode sans fil
- 11 Bouton d'annairage sans fil
- 12 Port micro-USB
- 13 Bouton de niveau de batterie
- 14 Interrupteur d'alimentation
- 15 Boutons R1 / L1
- 16 Gâchettes analogiques R2, L2

\*Trouvez des accessoires et des pièces de rechange sur steelseries.com/gaming-accessories

### **CONFIGURATION**

### MODES DE CONNEXION

Plug & Charge / 2.4GHz / Bluetooth

### MISE EN ROUTE SUR WINDOWS ET STEAM

- 01 Faites glisser le commutateur de mode sans fil (0) vers 2,4 GHz et branchez l'adaptateur USB sans fil @ à un port USB disponible sur votre PC
- 02 Faites glisser l'interrupteur d'alimentation (4) du rouge au vert pour mettre la Stratus Duo sous tension
- 03 Lors de la mise sous tension, le niveau actuel de la batterie apparaît sur les témoins lumineux d'indication de joueur 03 pendant trois secondes
- 04 Votre Stratus Duo est déjà associée à l'adaptateur sans fil USB @ et n'a pas besoin d'être de nouveau appairée
- 05 Votre numéro de joueur s'allume maintenant sur le témoin lumineux correspondant. Vous êtes prêt à jouer !

#### obtenez de l'aide sur support.steelseries.com

#### MISE EN ROUTE SUR ANDROID, SAMSUNG GEAR VR ET OCULUS GO

- 01 Réglez le commutateur de mode sans fil (0) sur Bluetooth
- 02 Faites glisser l'interrupteur d'alimentation (4) du rouge au vert pour mettre la Stratus Duo sous tension
- 03 Lors de la mise sous tension, le niveau actuel de la batterie apparaît sur les témoins lumineux d'indication de joueur <sup>3</sup> pendant trois secondes
- 04 Les quatre témoins lumineux se mettront à clignoter rapidement lorsque la manette passera en mode appairage
- 05 Pour associer la Stratus Duo, allez dans le panneau de commande Bluetooth sur l'appareil prévu et connectez SteelSeries Stratus Duo

06 Si le manette a été associée avec succès les 4 témoins lumineux d'indication de joueur clignotent toutes les 2 secondes pour indiquer l'état Connecté. Vous êtes maintenant prêt à jouer !

#### RÉ-APPARIEMENT DE VOTRE STRATUS DUO EN MODE BLUETOOTH

Votre Stratus Duo se rappelle le dernier périphérique connecté via Bluetooth et le réapparie automatiquement. Si vous voulez forcer la Stratus Duo à repasser en mode appariement :

01 Appuyez sur le bouton d'appariement sans fil **11** pour repasser en mode appariement

#### OU pour supprimer les connexions Bluetooth antérieures

- 01 Appuyez pendant 5 secondes sur le bouton  $d'$ appariement sans fil  $\bigcirc$  pour supprimer les connexions Bluetooth antérieures et forcer la Stratus Duo à repasser en mode appariement
- 02 Une fois le mode appariement activé, les quatre témoins lumineux se mettent à clignoter rapidement
- 03 Allez dans le panneau de commande Bluetooth de votre périphérique et choisissez SteelSeries Stratus Duo
- 04 Une fois l'appariement réussi, les quatre témoins s'allumeront et s'éteindront toutes les 2 secondes.

#### APPARIEMENT DE VOTRE STRATUS DUO À UN NOUVEL ADAPTATEUR SANS FIL USB

Remarque : Votre Stratus Duo est déjà appariée à l'adaptateur USB sans fil @ inclus.

- 01 Faites glisser le commutateur de mode sans fil (10 vers 2.4 GHz et faites glisser l'interrupteur d'alimentation (a) du rouge au vert pour mettre la Stratus Duo sous tension
- 02 Appuyez sur le bouton d'appariement sans  $fi$   $\Omega$
- 03 Branchez l'adaptateur USB sans fil ® à un port USB sur votre PC
- 04 Une fois l'appariement réussi, votre numéro de joueur s'affiche sur le témoin.

obtenez de l'aide sur support.steelseries.com

### **CHARGE**

#### CONFIGURATION POUR LA CHARGE

Pour charger votre Stratus Duo, branchez le câble USB <sup>(a)</sup> fourni. Vous pouvez jouer et charger en même temps via le câble USB sur PC Windows.

### INDICATION DU NIVEAU DE BATTERIE

Lors de la mise sous tension, le niveau actuel de la batterie apparaît sur les quatre témoins lumineux d'indication de joueur **®** pendant trois secondes.

Pour afficher manuellement le niveau de la batterie, appuyez sur le bouton de niveau de batterie (3) à tout moment pour afficher le niveau actuel de la batterie sur les quatre témoins lumineux d'indication de joueur <sup>63</sup>

obtenez de l'aide sur support.steelseries.com

## **ITALIANO**

### CONTENUTO DELLA CONFEZIONE

Controller Stratus Duo

Cavo USB

Adattatore wireless USB

Guida informazioni sul prodotto

### COMPATIBILITÀ DELLA PIATTAFORMA

Windows 7 e versioni successive

Modalità Steam e Big Picture di Steam

Oculus Rift e Oculus Go

Samsung Gear VR

Android 4+

Per assistenza, visitare support.steelseries.com

### **PANORAMICA DEL PRODOTTO**

- 01 Pad direzionale a otto direzioni
- 02 Pulsante BACK/SELECT
- 03 LED di indicazione dei giocatori
- 04 Pulsante Avanti/START
- 05 Pulsanti A, B, X, Y
- 06 Pulsante Home
- 07 Joystick analogici
- 08 Adattatore wireless USB
- 09 Cavo USB
- 10 Interruttore modalità wireless
- 11 Pulsante di abbinamento wireless
- 12 Porta micro-USB
- 13 Pulsante livello della batteria
- 14 Interruttore di alimentazione
- 15 Pulsanti esterni R1, L1
- 16 Trigger analogici R2, L2
- \* Accessori e parti di ricambio sono disponibili al sito steelseries.com/gaming-accessories

### **CONFIGURAZIONE**

### MODALITÀ DI CONNESSIONE

Collega e ricarica / 2.4GHz / Bluetooth

### INTRODUZIONE A WINDOWS E STEAM

- 01 Spostare l'interruttore della modalità wireless (0 su 2.4 GHz, facendolo scorrere, e collegare l'adattatore wireless USB fornito in dotazione @ a una porta USB disponibile sul PC
- 02 Spostare l'interruttore di alimentazione (4) da rosso a verde, facendolo scorrere, per accendere Stratus Duo
- 03 All'accensione, l'attuale livello della batteria viene visualizzato nei quattro LED di indicazione dei giocatori 03 per tre secondi
- 04 Stratus Duo è già abbinato all'adattatore wireless USB <sup>®</sup> e non deve essere corretto
- 05 Il numero del giocatore si accende in corrispondenza del LED di indicazione appropriato. Ora è si è pronti per giocare.

Per assistenza, visitare support.steelseries.com

#### INTRODUZIONE AD ANDROID, SAMSUNG GEAR VR E OCULUS GO

- 01 Spostare l'interruttore della modalità wireless <sup>(a)</sup> su Bluetooth, facendolo scorrere
- 02 Spostare l'interruttore di alimentazione (4) da rosso a verde, facendolo scorrere, per accendere Stratus Duo
- 03 All'accensione, l'attuale livello della batteria viene visualizzato nei quattro LED di indicazione dei giocatori <sup>33</sup> per tre secondi
- 04 Tutti e quattro i LED lampeggiano rapidamente quando il controller è in modalità di abbinamento
- 05 Per abbinare Stratus Duo, accedere al Pannello di controllo Bluetooth sul dispositivo da utilizzare e connettere SteelSeries Stratus Duo
- 06 Se l'abbinamento è stato eseguito

correttamente, i quattro LED di indicazione dei giocatori emettono un bagliore di accensione/spegnimento ogni due secondi a indicare lo stato di avvenuta connessione. Ora si è pronti per giocare.

#### CORREZIONE DI STRATUS DUO IN MODALITÀ BLUETOOTH

Stratus Duo memorizza l'ultimo dispositivo connesso tramite Bluetooth e applica la correzione automaticamente. Se si desidera forzare lo Stratus Duo per immettere nuovamente la modalità di abbinamento:

01 Premere il pulsante di abbinamento Wireless **11** per immettere nuovamente la modalità di abbinamento

#### OPPURE, per cancellare le connessioni Bluetooth precedenti

- 01 Premere e tenere premuto per cinque secondi il pulsante di abbinamento wireless <sup>11</sup> per cancellare le connessioni Bluetooth precedenti e applicare di nuovo la modalità di abbinamento.
- 02 Tutti e quattro i LED lampeggiano rapidamente su ON/OFF in modalità di abbinamento.
- 03 Accedere al Pannello di controllo Bluetooth sul dispositivo da utilizzare e scegliere SteelSeries Stratus Duo da abbinare.
- 04 Una volta abbinati, i quattro LED emettono

un bagliore di accensione/spegnimento ogni 2 secondi.

#### ABBINAMENTO DELLO STRATUS DUO AD UN NUOVO ADATTATORE WIRELESS USB

Nota: lo Stratus Duo è già abbinato con l'adattatore Wireless USB @ incluso.

- 01 Spostare l'interruttore della modalità wireless <sup>10</sup> su 2,4 GHz, facendolo scorrere, e spostare l'interruttore di alimentazione 14 da rosso a verde, facendolo scorrere, per accendere Stratus Duo
- 02 Premere il pulsante di abbinamento Wireless  $\bigcap$
- 03 Collegare l'adattatore wireless USB @ a una porta USB sul PC
- 04 Una volta eseguito l'abbinamento, il numero del giocatore si accende in corrispondenza del LED di indicazione appropriato.

Per assistenza, visitare support.steelseries.com

### **RICARICA** CONFIGURAZIONE DELLA RICARICA

Per ricaricare Stratus Duo, connettere il cavo USB fornito in dotazione <sup>(a)</sup>. Sui PC Windows è possibile eseguire l'operazione Collega e ricarica tramite il cavo USB.

### INDICAZIONE DEL LIVELLO DELLA BATTERIA

All'accensione, l'attuale livello della batteria viene visualizzato nei quattro LED di indicazione dei giocatori <sup>3</sup> per tre secondi.

Per visualizzare manualmente il livello della batteria, premere il pulsante corrispondente (B) in qualsiasi momento sui quattro LED di indicazione dei giocatori <sup>63</sup>

Per assistenza, visitare support.steelseries.com

## **PORTUGUÊS**

### CONTEÚDO DA EMBALAGEM

Controlador Stratus Duo

Cabo USB

Adaptador USB Sem Fios

Guia de Informações do Produto

### COMPATIBILIDADE DE PLATAFORMA

Windows 7 +

Modo Imagem Grande Steam & Steam

Oculus Rift e Go Oculus

Samsung Gear VR

Android 4+

encontrar ajuda em support.steelseries.com

### **VISÃO GERAL DO PRODUTO**

- 01 Botão Direcional de 8 direções
- 02 Botão Voltar/Selecionar
- 03 LEDs Indicadores de Jogadores
- 04 Botão Avançar/Iniciar
- 05 Botões A, B, X, Y
- 06 Botão «Home»
- 07 Joysticks Analógicos
- 08 AAdaptador USB Sem Fios
- 09 Cabo USB
- 10 Interruptor de Modo Sem fios
- 11 Botão de Emparelhamento Sem Fios
- 12 Porta Micro-USB
- 13 Botão de Nível de Bateria
- 14 Interruptor de Alimentação
- 15 Botões R1, L1
- 16 Gatilhos Analógicos R2, L2
- \* Encontre acessórios e peças de substituição em steelseries.com/jogos/gaming-accessories

### **CONFIGURAÇÃO** MODOS DE LIGAÇÃO

Ligar e Carregar / 2.4GHz / Bluetooth

### INICIAR WINDOWS & STEAM

- 01 Deslize o Interruptor de Modo Sem Fios <sup>10</sup> para 2.4 GHz e ligue o Adaptador USB Sem Fios <sup>68</sup> a uma porta USB disponível no seu PC
- 02 Deslize o Interruptor de Alimentação (a) de Vermelho para Verde para ligar o Stratus Duo
- 03 Ao ligar, o seu nível de bateria atual será

apresentado nos quatro LED indicadores de jogadores o durante três segundos

- 04 O seu Stratus Duo já está emparelhado com o Adaptador USB Sem Fios @ quando é fornecido e não deve ser necessário voltar a emparelhar
- 05 O seu número de jogador irá agora acender no LED indicador de jogadores apropriado. Está pronto para jogar!

#### encontrar ajuda em support.steelseries.com

#### INICIAR EM ANDROID, SAMSUNG GEAR VR E OCULUS GO

- 01 Deslize o Interruptor de Modo Sem Fios (0) para Bluetooth
- 02 Deslize o Interruptor de Alimentação (a) de Vermelho para Verde para ligar o Stratus Duo
- 03 Ao ligar, o seu nível de bateria atual será apresentado nos quatro LED indicadores de iogadores <sup>63</sup> durante três segundos
- 04 Todos os quatro LED piscarão em On (ligado) e Off (desligado) rapidamente quando o controlador estiver no modo de emparelhamento
- 05 Para emparelhar o Stratus Duo, aceda ao seu Painel de Controlo Bluetooth no dispositivo pretendido e ligue o SteelSeries Stratus Duo
- 06 Se o controlador tiver sido emparelhado

com êxito, os quatro LED indicadores de jogadores irão piscar ON/OFF a cada 2 segundos para indicar o Estado Ligado. Agora está pronto para jogar!

#### VOLTAR A EMPARELHAR O SEU STRATUS DUO NO MODO BLUETOOTH

O seu Stratus Duo irá recordar-se do último dispositivo ligado através de Bluetooth e voltar a emparelhá-lo automaticamente. Se pretender que o Stratus Duo volte a entrar no modo de emparelhamento:

01 Pressione o Botão de Emparelhamento Sem Fios  $\left(\overline{n}\right)$  para voltar a entrar no modo de emparelhamento

#### OU – para apagar ligações anteriores de Bluetooth

- 01 Pressione e mantenha pressionado o Botão de Emparelhamento Sem Fios (n) durante 5 segundos para apagar ligações anteriores de Bluetooth e voltar a entrar no modo de emparelhamento
- 02 Todos os quatro LED irão piscar ON/ OFF rapidamente quando no modo de emparelhamento
- 03 Aceda ao Painel de Controlo Bluetooth no seu dispositivo e escolha SteelSeries Stratus Duo
- 04 Uma vez emparelhado com êxito, os quatro LED irão piscar ON/OFF a cada 2 segundos.

#### EMPARELHAR O SEU STRATUS DUO COM UM NOVO ADAPTADOR USB SEM FIOS

Nota: O seu Stratus Duo já está emparelhado com o Adaptador USB Sem Fios incluído **08** 

- 01 Deslize o Interruptor de Modo Sem Fios <sup>10</sup> para 2.4 GHz e deslize o Interruptor de Alimentação <a>
M<br/>de Vermelho para Verde para ligar o Stratus Duo
- 02 Pressione o botão de Emparelhamento Sem  $Fios$   $n$
- 03 Ligue o Adaptador USB Sem Fios <sup>(a)</sup> a uma porta USB disponível no seu PC
- 04 Quando o emparelhamento estiver concluído. o seu número de jogador irá acender-se no indicador LED do jogador adequado.

encontrar ajuda em support.steelseries.com

### **CARREGAMENTO** CONFIGURAÇÃO DE CARREGAMENTO

Para carregar seu Stratus Duo ligue o cabo USB incluído <sup>09</sup> . Pode Reproduzir e Carregar através do cabo USB em PC Windows.

### INDICAÇÃO DE NÍVEL DE BATERIA

Ligado, o seu nível de bateria atual será exibido nos quatro LED indicadores de jogadores  $\circled$ durante três segundos.

Para mostrar manualmente o nível da bateria, pressione o Botão Nível de Bateria ® a qualquer momento para visualizar o seu nível de Bateria atual nos quatro Led indicadores de jogadores @

encontrar ajuda em support.steelseries.com

## **REGULATORY**

## $\epsilon$

#### **Europe – EU Declaration of Conformity**

Hereby, SteelSeries ApS. declares that the equipment which is compliance with directive RoHS 2.0 (2015/863/EU), R.E.D (2014/53/EU), EMC Directive (2014/30/EU), and LVD (2014/35/EU) which are issued by the Commission of the European Community.

The full text of the EU declaration of conformity is available at the following internet address: https://steelseries.com/

SteelSeries ApS. hereby confirms, to date, based on the feedback from our suppliers indicates that our products shipping to the EU territory comply with REACH (Registration, Evaluation, Authorization, and Restriction of Chemicals - (EC) 1907/2006) compliance program. We are fully committed to offering REACH compliance on the products and posting accurate REACH compliance status for the all of products.

Frequency bands and Powers (Gaming Controller and Transceiver) a. Frequency band(s) in which the radio equipment operates: •BT and WIFI: 2.400 - 2.4835 GHz b. Maximum radio-frequency power transmitted in the frequency band(s) in which the radio equipment operates: •BT: GFSK: 6.09 dBm ± 2 dBm (Gaming Controller) •GFSK: 5.64 dBm ± 2 dBm (Gaming Controller) •GFSK: 3.11 dBm ± 2 dBm (Transceiver) c. Software Version: V1.72

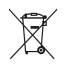

#### **WEEE**

This product must not be disposed of with your other household waste or treat them in compliance with the local regulations or contact your local city office, your household waste disposal service or the shop where you purchased the product

#### **Safety Guideline for Lithium Battery**

Please keep follow all listed important warnings and cautions below while using this battery pack to avoid any damage or hazard.

This product must not be disposed of with your other household waste or treat them in compliance with the local regulations or contact your local city office, your household waste disposal service or the shop where you purchased the product.

"CAUTION!" Risk of explosion if battery pack is not replace by same type as specified by the manufacturer.

1. The battery polarity (+) and (-) shall not be connected and charged reversely. Risk of explosion if the battery polarity (+) and (-) is reversed.

2. Please keep this battery pack away from fire and high heat sources due to explosion might happen. Do not place your battery pack close to any heater or hot location.

3. This battery pack shall not be hit or impacted. This battery pack shall not be dealt with any sharp or keen objects either.

4. This battery pack shall not be exposed to moisture, dripping or splashing.

5. If any electrolyte flow out of this battery pack when touch the user's eyes and skin, please seek medical advice immediately.

#### **Federal Communication Commission Interference Statement**

This device complies with Part 15 of the FCC Rules. Operation is subject to the following two conditions: (1) This device may not cause harmful interference, and (2) this device must accept any interference received, including interference that may cause undesired operation.

This equipment has been tested and found to comply with the limits for a Class B digital device, pursuant to Part 15 of the FCC Rules. These limits are designed to provide reasonable protection against harmful interference in a residential installation. This equipment generates, uses and can radiate radio frequency energy and, if not installed and used in accordance with the instructions, may cause harmful interference to radio communications. However, there is no guarantee that interference will not occur in a particular installation. If this equipment does cause harmful interference to radio or television reception, which can be determined by turning the equipment off and on, the user is encouraged to try to correct the interference by one of the following measures:

- Reorient or relocate the receiving antenna.
- Increase the separation between the equipment and receiver.
- Connect the equipment into an outlet on a circuit different from that to which the receiver is connected.
- Consult the dealer or an experienced radio/TV technician for help.

FCC Caution: Any changes or modifications not expressly approved by the party responsible for compliance could void the user's authority to operate this equipment.

This transmitter must not be co-located or operating in conjunction with any other antenna or transmitter. Note: The country code selection is for non-US model only and is not available to all US model. Per FCC regulation, all WiFi product marketed in US must fixed to US operation channels only.

#### Gaming Controller FCC ID: ZHK-GC00005 Transceiver FCC ID: ZHK-GC00005TX

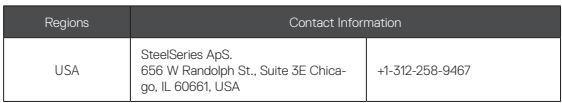

#### **Industry Canada Statement:**

This device complies with RSS standards of the Industry Canada Rules. Operation is subject to the following two conditions: (1) This device may not cause harmful interference, and (2) this device must accept any interference received, including interference that may cause undesired operation.

Ce dispositif est conforme à la norme CNR d'Industrie Canada applicable aux appareils radio exempts de licence. Son fonctionnement est sujet aux deux conditions suivantes: (1) le dispositif ne doit pas produire de brouillage préjudiciable, et (2) ce dispositif doit accepter tout brouillage reçu, y compris un brouillage susceptible de provoquer un fonctionnement indésirable.

#### **Radiation Exposure Statement:**

This equipment complies with IC radiation exposure limits set forth for an uncontrolled environment.

#### **Déclaration d'exposition aux radiations:**

Cet équipement est conforme aux limites d'exposition aux rayonnements IC établies pour un environnement non contrôlé.

This Class B digital apparatus complies with Canadian ICES-003. Cet appareil numérique de la classe B est conforme à la norme NMB-003 du Canada. Gaming Controller IC: 9638A-GC00005 Transceiver IC: 9638A-GC00005TX

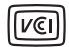

この装置は、クラスB機器です。この装置は、住宅環境で使用することを目的とし ていますが、この装置がラジオやテレ ビジョン受信機に近接して使用されると、受 信障害を引き起こすことがあります。 取扱説明書に従って正しい取り扱い をして下さい。 VCCI-B

この機器の使用周波数帯では、電子レンジ等の産業・科学・医療用機器のほか工場の製造ライン等で使用されている 移動体識別用の構内無線局(免許を要する無線局)及び特定小電力無線局(免許を要しない無線局)並びにアマチュア 無線局(免許を要する無線局)が運用されています。

1 この機器を使用する前に、近くで移動体識別用の構内無線局及び特定小電力無線局並びにアマチュア無線局が運 用されていないことを確認して下さい。

2 万一、この機器から移動体識別用の構内無線局に対して有害な電波干渉の事例が発生した場合には、速やかに使 用周波数を変更するか又は電波の発射を停止した上、下記連絡先にご連絡頂き、混信回避のための処置等(例えば、パ ーティションの設置など)についてご相談して下さい。

3 その他、この機器から移動体識別用の特定小電力無線局あるいはアマチュア無線局に対して有害な電波干渉の事 例が発生した場合など何かお困りのことが起きたときは、次の連絡先へお問い合わせ下さい。

#### 低功率電波輻射性電機管理辦法

第十二條 經型式認證合格之低功率射頻電機,非經許可,公司、商號或使用者均不得擅自變更頻率、加大功 率或變更原設計之特性及功能。

第十四條 低功率射頻電機之使用不得影響飛航安全及干擾合法通信;經發現有干擾現象時,應立即停用, 並改善至無干擾時方得繼續使用。

前項合法通信,指依電信法規定作業之無線電通信。

低功率射頻電機須忍受合法通信或工業、科學及醫療用電波輻射性電機設備之干擾。

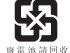

\*報廢電池請按照廢棄物管理辦法回收處理

鋰電池安全使用指南 注意: 電池若未正確更換,可能會爆炸,請用原廠建議之同款的電池來更換。 電池不可當作一般的家庭廢棄物棄置,請依據當地法規使用公共回收系統退回、回收或處理電池。

電池極性(+)和( - )不得相反連接,充電電池極性如果電池極性反轉,則有爆炸危險。 請勿將此電池放在靠近火源或任何高溫的地方,否則可能會因高熱源而發生爆炸。 電池組不得受撞擊,也不能用任何尖銳的物體去穿刺。

該電池組無防水功能,不得暴露於潮濕場所避免受潮導致兩電池極性短路導致爆炸危險。

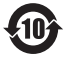

该电子电气产品含有某些有害物质,在环保使用期限内可以放心使用,超过环保使用期限之后则应该进 入回收循环系统。

《废弃电器电子产品回收处理管理条例》提示性说明

为了更好地关爱及保护地球,当用户不再需要此产品或产品寿命终止时,请遵守国家废弃电器电子产品回 收处理相关法律法规,将其交给当地具有国家认可的回收处理资质的厂商进行回收处理。

锂电池安全使用指南

注意: 电池若未正确更换,可能会爆炸,请用原厂建议之同款的电池来更换。

电池不可当作一般的家庭废弃物弃置,请依据当地法规使用公共回收系统退回、回收或处理电池。

1.电池极性(+)和( - )不得相反连接,充电电池极性如果电池极性反转,则有爆炸危险。

2.请勿将此电池放在靠近火源或任何高温的地方,否则可能会因高热源而发生爆炸。

3.电池组不得受撞击,也不能用任何尖锐的物体去穿刺。

4.该电池组无防水功能,不得暴露于潮湿场所避免受潮导致两电池极性短路导致爆炸危险。

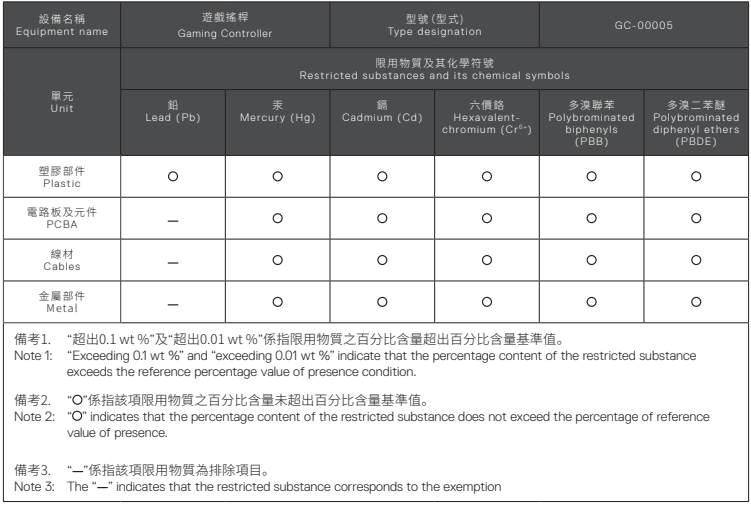

The RoHS test method is based on the standards JIS C 0950 and CNS 15663

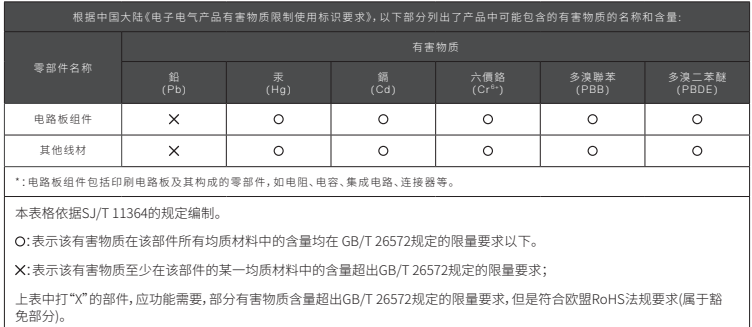

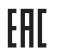

Custom Union Compliance. (Russia / Belarus / Kazakhstan)

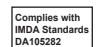

Singapore approval (IMDA)

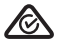

ACMA Compliance (Australia/ New-Zealand)

---

Direct Current

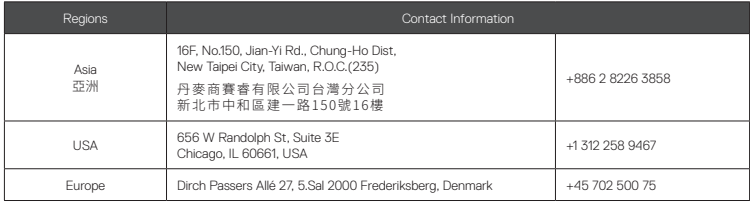

More information and support at steelseries.com

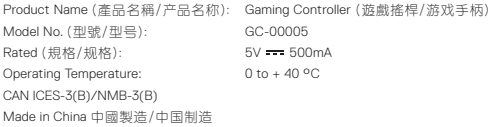

Accessories information (配件資訊/配件信息) Product Name (產品名稱/产品名称): Transceiver (收發器/收发器) Model No. (型號/型号): GC-00005TX Rated (規格/规格): 5V <del>= 1</del>, 100mA

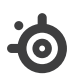

learn more at steelseries.com